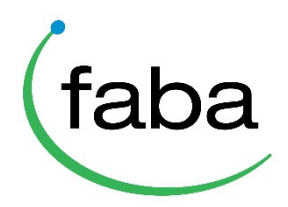

## **Genomitilauksen tekeminen Minun Maatilani -palvelussa**

- Kirjaudu Minun Maatilani -palveluun karjasi tunnuksilla
- Valitse karjasi eläinlista päävalikon kautta

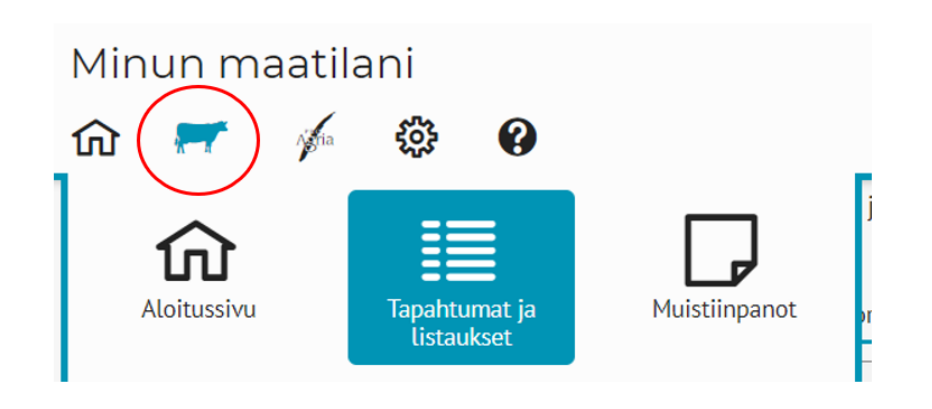

- Etsi testattavat eläimet esimerkiksi suodatus-toiminnon avulla

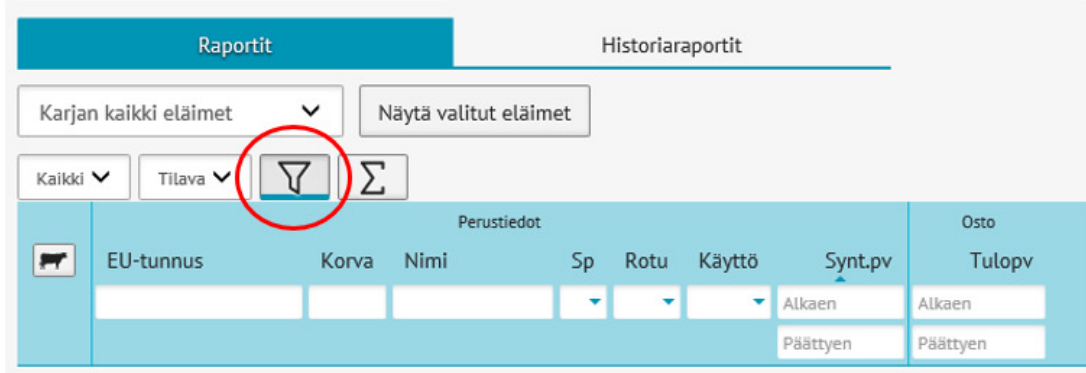

- Siirrä eläin/ eläimet eläinkoriin klikkaamalla lehmä-kuvaketta

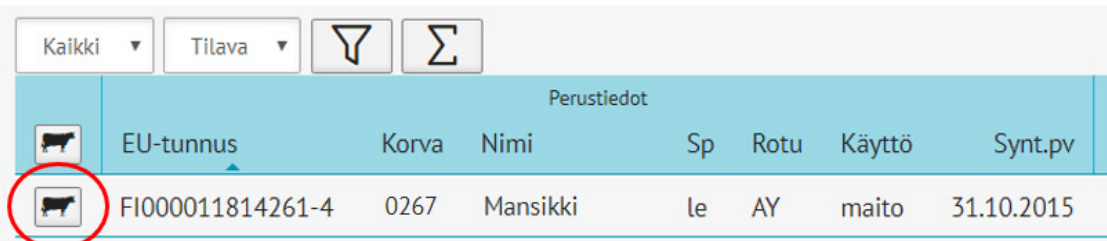

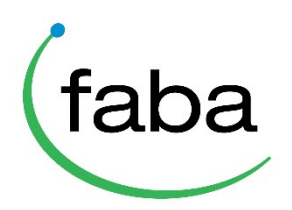

- Kun kaikki halutut eläimet on valittu, avaa eläinkori painamalla lehmä-kuvaketta oikeassa reunassa
- Valitse eläinkorin toiminnoista DNA-kierre, jonka kautta genomitestien tilaussivu aukeaa

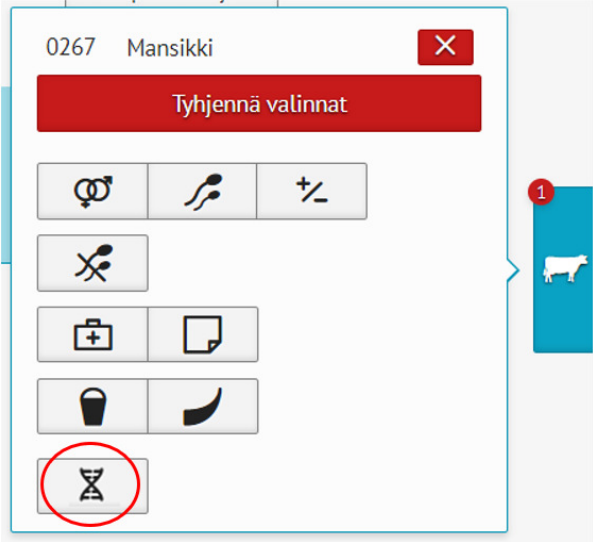

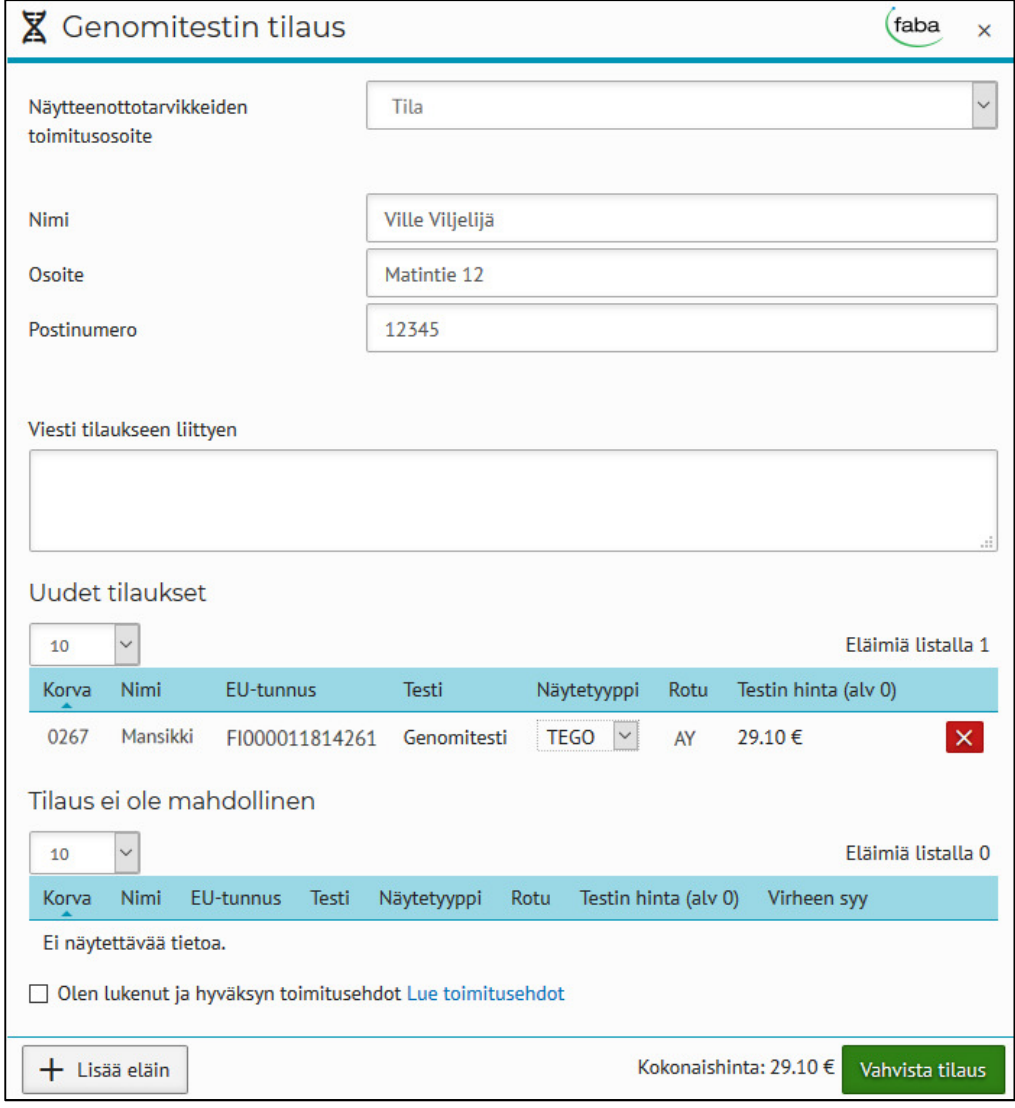

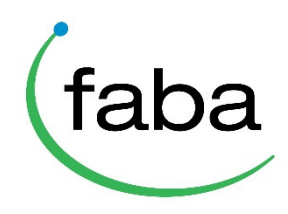

- Tilaussivun tiedot:
	- o **Näytteenottotarvikkeiden toimitusosoite** = Oletuksena tilan osoite
		- Jos kaikilla eläimillä on näytetyyppinä kudos tai jos tilaus ei sisällä yhtään tilauskelpoista eläintä, ohjelma ilmoittaa, että "Ei lähetettäviä näytteenottotarvikkeita"
	- o **Viesti tilaukseen liittyen** = Tähän kenttään voi kirjoittaa tilausta koskevan kommentin

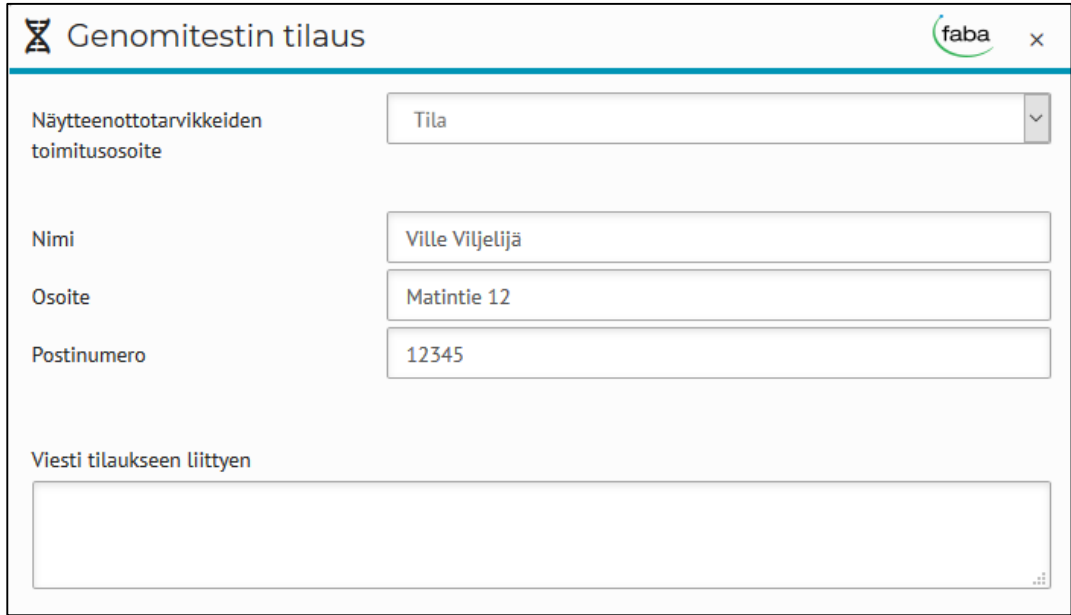

- o **Uudet tilaukset** = Näille eläimille tilaus on mahdollinen
	- Ohjelma päättelee eläimelle sopivimman näytetyypin. Halutessasi voit vaihtaa näytetyyppiä pudotusvalikosta.

*HUOM! Ohjelma tarjoaa kudosnäytettä automaattisesti ainoastaan eläimille, joille on kiinnitetty Allflexin DNA-korvamerkki. True-Testin GenoMerkkejä tietokantamme ei tunne. Jos eläimeltä on otettu kudosnäyte True-Testin GenoMerkillä, voit vaihtaa näytetyypin kudosnäytteeksi pudotusvalikon kautta.* 

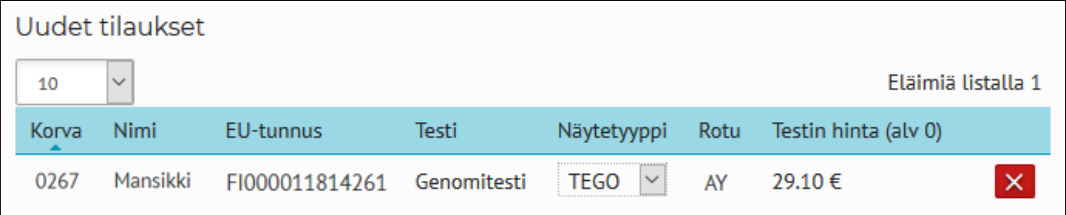

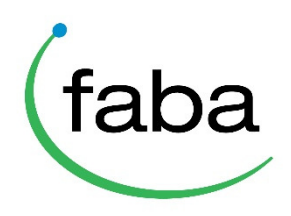

- o **Tilaus ei ole mahdollinen** = Näille eläimille ei voi tehdä genomitestitilausta
	- Oikeassa reunassa on Virheen syy –sarake, josta näkyy, miksi tilauksen tekeminen ei ole mahdollista.

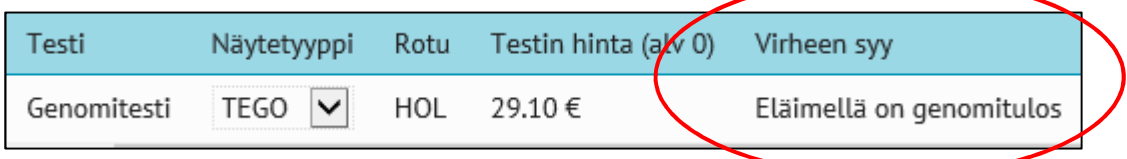

## o **Lisää eläin** = Tarvittaessa voit lisätä eläimiä tilaukselle Lisää eläin –painikkeen kautta

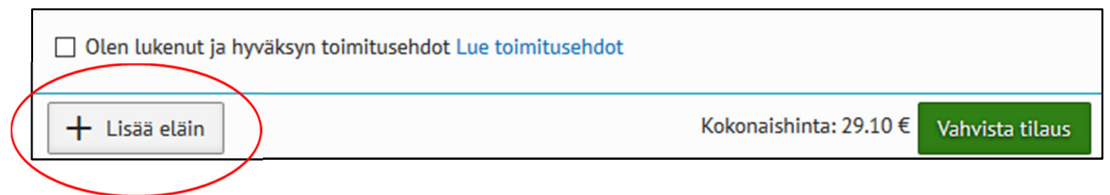

- Hyväksy lopuksi toimitusehdot
- Lähetä tilaus painamalla "Vahvista tilaus"
- Tilauksen vahvistamisen jälkeen ohjelman oikeassa ylänurkassa näkyy vihreä ilmoitus: "Tilaus lähetetty onnistuneesti"
- Tilauksen vahvistamisen jälkeen ohjelma lähettää tilausvahvistuksen tilaajan sähköpostiosoitteeseen

**Tilausohjelman käyttöön liittyvissä kysymyksissä Teitä palvelee Mtechin Ohjelmistotuki** 

www.mtech.fi/tuki, puh. 09 8566 5959

**Genomitestaukseen ja näytteenottotarvikkeisiin liittyvissä kysymyksissä Teitä palvelee Fabalab** 

fabalab@faba.fi, puh. 043 825 1003, www.faba.fi/genomitesti